# NATIONAL CENTER FOR SUPERCOMPUTING APPLICATIONS

Start Here!

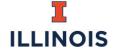

NCSA | National Center for Supercomputing Applications

## VPN Required

- Since these dashboards include financial data you must be on the NCSA or UIUC VPN to access the dashboards
  - If you need help getting the VPN on your machine, please visit the link to the help page below

#### Who has access?

- Pl's assigned to accounts in BA4
- NCSA Business Office: All data
- NCSA Project Managers: Group/Directorate/CFOP Assigned
- NCSA Group Leads: All Accounts Assigned to their group
- NCSA Directorate Leads: All Accounts assigned to the directorate and all groups in the directorate
- NCSA Cabinet: All Data

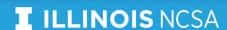

#### What about the Data?

- The data is being pulled from BA4 every morning (expect it to be 24-48 hours behind banner)
- Shows all relevant data to all accounts in BA4 for NCSA
- All account have been assigned to a current group and directorate, we realize some of these may need to be updated

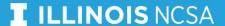

# How to get help?

- Submit a ticket by sending an email to help+tableau@ncsa.lllinois.edu or directly in JIRA
  - Dashboard Enhancement Request
  - Errors
  - New Feature Request
  - New User Request
  - Performance Issue
  - Incorrect or missing data
- View where your ticket is in the que on the Tableau Requests dashboard: https://jira.ncsa.illinois.edu/secure/Dashboard.jspa

### Up Next!

- Overview of Available Dashboards
- Navigating Tableau Server
- Helpful Tips and Tricks
- Deep Dive into the Dashboard: Manager View
- Deep Dive into the Dashboard: Account View
- Deep Dive into the Dashboard: Transaction View

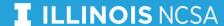

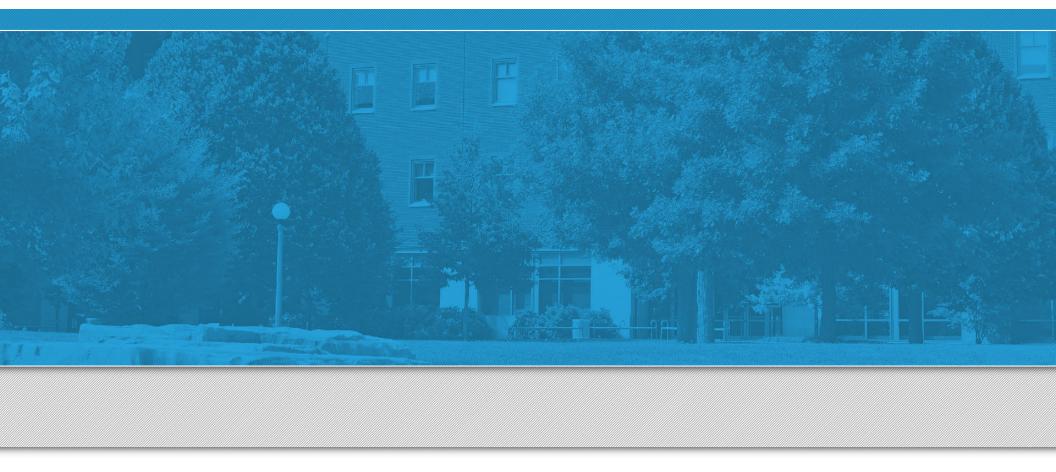

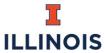

NCSA | National Center for Supercomputing Applications